## LabArchives

## Accessing LabArchives on a Mobile or Tablet Device with your Cincinnati Children's Account

LabArchives' integration with Cincinnati Children's single sign-on system allows you to access your account on your mobile device through our Android and iOS applications. You will need to follow steps very similar to those you use to log in to LabArchives on the web.

## Android

- First, download the LabArchives Android app from the Play Store.
- The first time you open the App, you will be taken to the initial set up screen with various settings options. You do not need to change the location setting. Note that the Autologin option should not be used if you share a device. Also, Autologin may be disabled based on your institution's settings.
- NOTE: You may need to update the permission in the App settings to allow LabArchives to access your Photos and Camera.
- Open the LabArchives Mobile App and click on the Institutional login button.
- Select Cincinnati Children's from the drop-down list.
- If this is the very first time accessing LabArchives, you will need to follow the on-screen prompts to create your account or link an existing LabArchives account to your institution credentials.
- If you previously logged in through your institution on the LabArchives web app, once you select your institution from the drop-down list, and enter your credentials, you will be able to access your account!

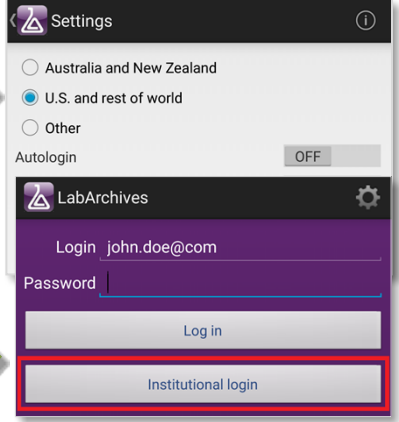

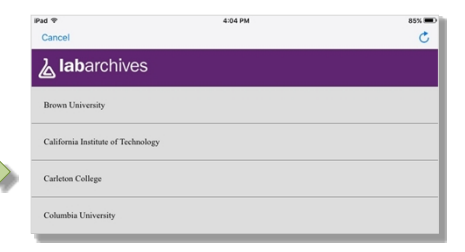

## iOS

- First download the LabArchives iOS app by going to the iTunes store.
- Once downloaded, you will be taken to the initial set up screen where you'll see Notification options and user location information. You do not need to change the location setting.
- Go to the device Settings and locate the settings for LabArchives. You will have additional settings including Autologin. Note that you should not enable this if you share the mobile device. Also, this option may be disabled based on your institution's settings.
- Open the LabArchives Mobile App and click on the Institutional login button.
- Select Cincinnati Children's from the drop-down list.
- If this is the very first time accessing LabArchives, you will need to follow the on-screen prompts to create your account or link an existing LabArchives account to your institution credentials.
- If you previously logged in through your institution on the LabArchives web app, once you select your institution from the drop-down list, you will be able to access your account!

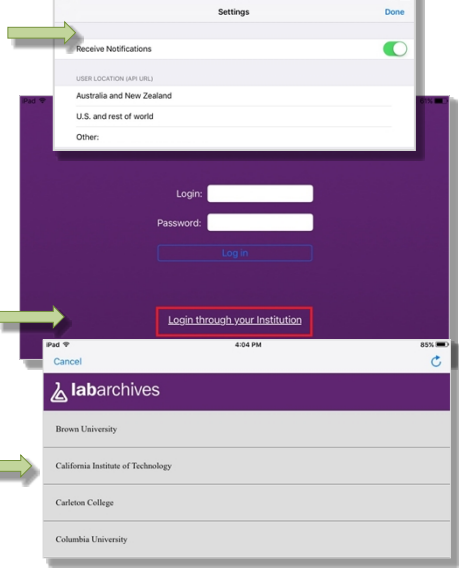